## **Edges & Laminating**

### Accurate application and costing of edge-banding materials

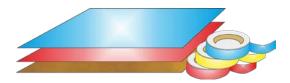

The program provides a full set of options to deal with with edged, trimmed and laminated parts. A wide variety of edging methods are:-

- Tape
- Laminate strips
- Solid lipping
- Postform edging
- Bullnose edging
- Laminate front and back
- Core trimming (cutting back before edging)
- Edge before laminating

The edging requirement is set at the part list and can be set for each part. The program automatically calculates the correct cutting sizes required to meet the finished size with edging set at the part list.

Sizes are entered (or imported) via the Part list.

These are typically the finished sizes but where there is edging and laminating the finished size has to be adjusted to the cut size before being sent to the saw.

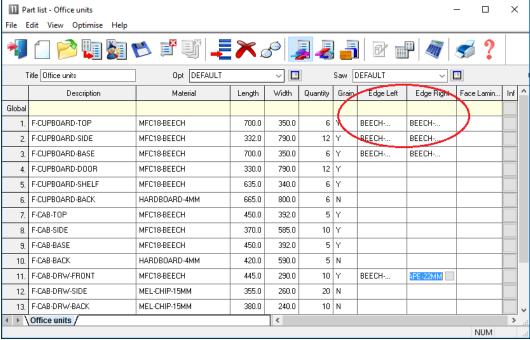

Edging - Part list

A set of extra fields (called Information boxes) extend the Part list to allow for the entry of the edging code for each edge of each part. For example, in the above example items such as Top, Side and Base have edging material on some of the edges.

The correct cutting sizes are produced automatically.

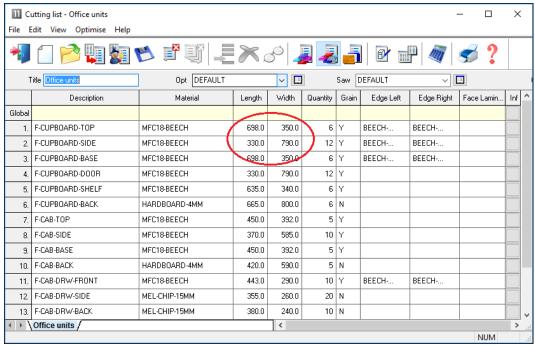

Edging - Cutting list

For example, a finished length of 332.0 mm requires a cutting size of 330.0 mm if the part is edged by (2mm) tape on each length edge.

The part list can include a field for describing the Edge diagram.

This field can be used to set how adjoining edge pieces butt on to each other or whether they are mitred.

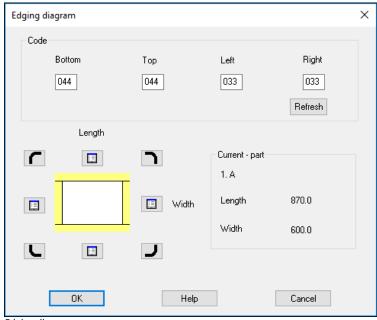

Edging diagram

This can be used when printing labels for edging to show on the label (at the Edgebander) exactly how the edging is applied.

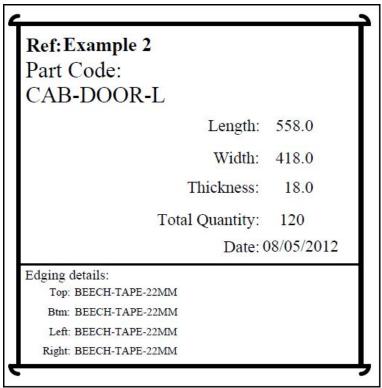

Edging diagram label

The edging diagram can be included on each part label to show clearly how the edging is produced. This is available with:-

- Printing labels at the Office
- Printing labels at the Saw (Online label PC)
- Printing labels at the Saw (Cadmatic saw controller)

For the Cadmatic the information is passed to the Cadmatic controller on transfer of data to the saw.

- With the Parts & Labels module the edging requirements can be printed on a label as a bar code and used for processing at the edgebander after cutting.

## **Laminating**

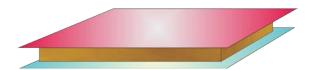

The part list can also include fields for laminating one or both sides of a part.

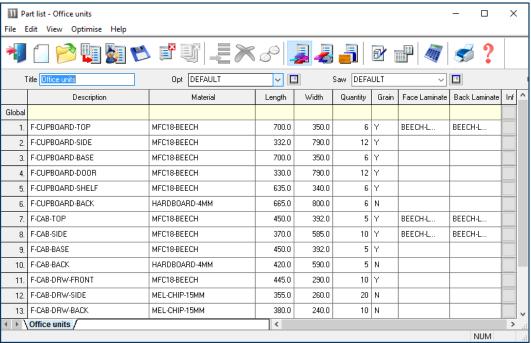

Laminates - part list

The program automatically adds extra items to the cutting list (cutting requirement) to allow for the laminate pieces required.

The laminate size is adjusted to allow for trimming as required.

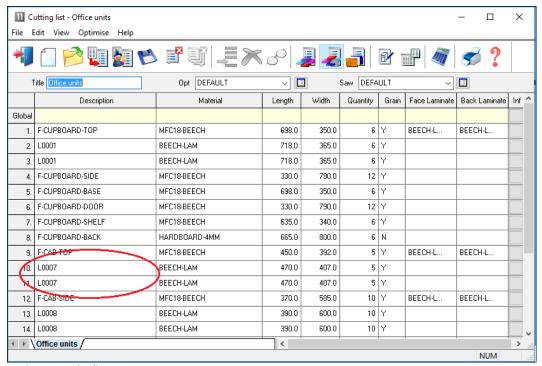

Laminates - cutting list

#### **Edging summary and costs**

The edging summary gives full details of the edging requirements including the costs.

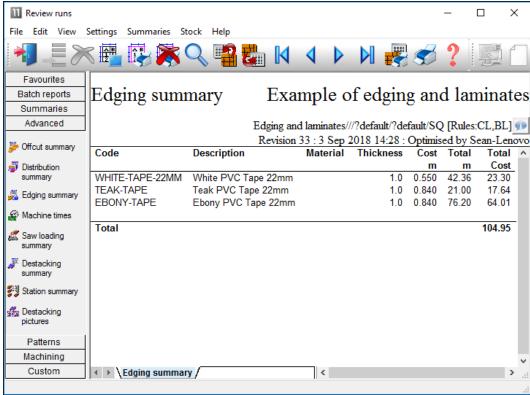

Edging summary

The Edging summary can include a custom graphic representation of the data.

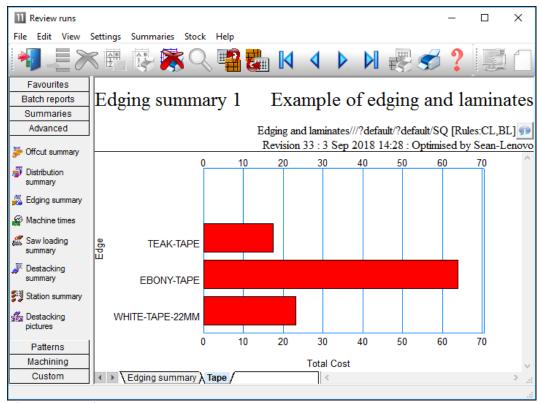

Edging summary - chart

The printed part costing report includes the cost of edging material and the edgebander costs.

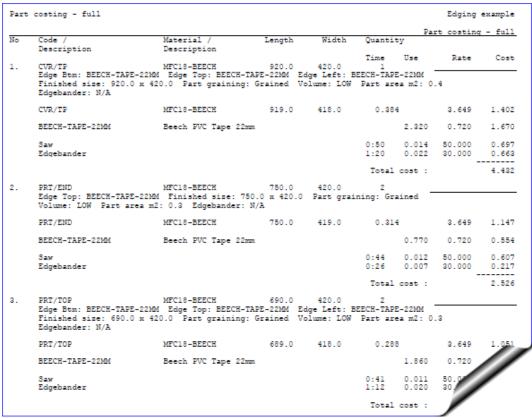

Edging - part costing

The operational details and costs of each Edgebander are set up in the Edging parameters and the Machining rate parameters. These include options such as:-

- Overlap for edging
- Gap between parts
- Edgebander speed
- Double sided or not

. . .

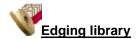

The details of the edging materials and operations are set up in the Edging library. This can be customised to match many different edging methods, for example, whether edging is applied before laminating, whether a core trim is taken, the type of edging ...

| 11   | Edging library   |                     |               |       |    |       | Runs | - [   | ) X        | _ |
|------|------------------|---------------------|---------------|-------|----|-------|------|-------|------------|---|
| File | e Edit View Help |                     |               |       |    |       |      |       |            |   |
| -    | <b>3</b> & X     | ?                   |               |       |    |       |      |       |            |   |
|      | Code             | Description         | Material      | Grain | Fu | Thick | Core | Cost  | Edge first | ^ |
| •    | ASH-TAPE-22MM    | Ash PVC Tape 22mm   |               | N     | 1  | 1.5   | 0.0  | 0.750 | N          |   |
|      | BEECH-LAM        | Beech Laminate      |               | Y     | 3  | 1.0   | 0.0  | 1.450 | N          |   |
|      | BEECH-TAPE-22MM  | Beech PVC Tape 22mm |               | N     | 1  | 1.0   | 0.0  | 0.720 | N          |   |
|      | BULLNOSE         | Bull nosed edge     |               | N     | 5  | 0.0   | 0.0  | 0.000 | N          |   |
|      | CORE-TRIM        | Oversize cutting    |               | N     | 0  | 0.0   | 20.0 | 0.000 | N          |   |
|      | EBONY-LAM        | Ebony Laminate      | EBONY-LAM-1MM | Y     | 3  | 1.0   | 0.0  | 1.450 | N          |   |
|      | EBONY-TAPE       | Ebony PVC Tape 22mm |               | N     | 1  | 1.0   | 0.0  | 0.840 | N          |   |
|      | GREEN-TAPE-22MM  | Green PVC Tape 22mm |               | N     | 1  | 1.0   | 12.0 | 0.550 | N          |   |
|      | LBROWN-TAPE      | Light Brown Tape    |               | N     | 1  | 1.0   | 0.0  | 0.730 | N          |   |
|      | MAHOGANY-LIP     | Solid Mahogany lip  |               | N     | 2  | 25.0  | 10.0 | 1.850 | N          |   |
|      | OAK-LAM          | Oak Laminate        | OAK-LAM-1MM   | Y     | 3  | 1.0   | 0.0  | 1.360 | N          |   |
|      | OAK-TAPE-22MM    | Oak PVC Tape 22mm   |               | N     | 1  | 1.0   | 0.0  | 0.840 | N          |   |
|      | POSTFORM         | Postformed edge     |               | N     | 4  | 0.0   | 0.0  | 0.000 | N          |   |
|      | RED-TAPE-22MM    | Red PVC Tape 22mm   |               | N     | 1  | 1.0   | 0.0  | 0.750 | N          |   |
|      | TEAK-LAM         | Teak Laminate       | TEAK-LAM-1MM  | Υ     | 3  | 1.0   | 0.0  | 1.400 | N          |   |
|      | TEAK-TAPE        | Teak PVC Tape 22mm  |               | N     | 1  | 1.0   | 0.0  | 0.840 | N          |   |
|      | WHITE-TAPE-22MM  | White PVC Tape 22mm |               | N     | 1  | 1.0   | 0.0  | 0.550 | N          |   |
| *    |                  |                     |               |       |    |       |      |       | ,          | v |

Edging library

For example, where a core trim is specified, this indicates that the core material is trimmed first before edging is applied. This is quite common, for instance with doors, where solid wood edges are often applied before laminating.

- Where there are a large number of different laminates for example with laminate colours the Board library can be used instead of the edging library for describing the laminates - this is often more convenient for sheet laminates.

The core trim, for example, allows for the removal of core material ready for solid wood lipping.

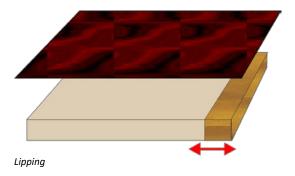

The laminate size is automatically adjusted to take account of the lipping.

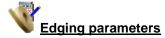

The tolerances and settings for applying edging and laminates are set via the Edging parameters (*Main screen - Parameters - Edging*).

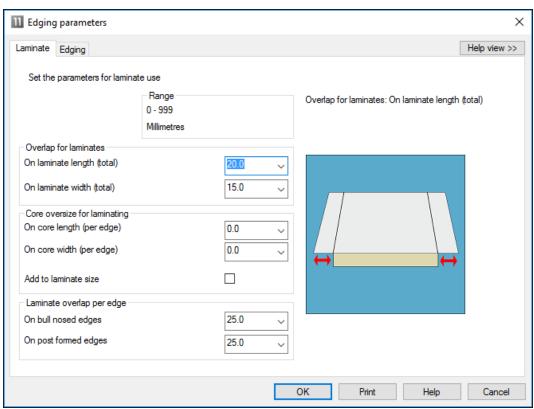

Edging parameters

This includes the details for more complex edges such as Post form and bullnose edges.

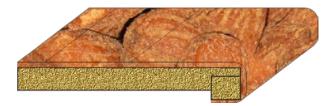

# **Summary of Edging & Laminating**

| Maximum items in library           | 99999     |
|------------------------------------|-----------|
| Maximum length of edge code        | 25        |
| Maximum laminates in board library | Unlimited |
| Edges                              | •         |
| Laminates                          | •         |
| Costing                            | •         |
| Edging diagram with labels         | •         |
| Edging Summary                     | •         |